# **GBS PIPELINES**

# **[Jeff Glaubitz, Terry Casstevens, Rob Elshire, James Harriman, Ed Buckler]**

Launching the pipeline via the perl script for running any plugin

run pipeline.pl -fork1 -PluginName -option -endPlugin -runfork1

Allocate memory directly in the command line for any plugin

run\_pipeline.pl –Xmx4g -fork1 -PluginName -option –endPlugin -runfork1 0723788959

# **STEP 01: Sequence file and folder structure**

Recommended directory (folder) structure for a GBS analysis

A dot (.) will represent the working directory (folder) for your analysis, which will be your current working directory (e.g., /home/user#/sorghum)

The example commands below don't create the directories (and will fail if they don't already exist), so at the start of the analysis, create the following directories inside your working directory.

01 qseq (original raw data files, one file per flowcell lane) 02 tagcounts (for output from FastqToTagCountPlugin OR QseqToTagCountPlugin) 03 mergedTagcounts (for output from MergeMultipleTagCountPlugin) 04 topm (for output from SAMConverterPlugin 05 tbt (for output from FastqToTBTPlugin) 06\_mergedTBT (for output from MergeTagsByTaxaFilesPlugin) 07 hapmapRaw (for output from TagsToSNPByAlignmentPlugin) 08 hapmapMergedSNPs (for output from MergeDuplicateSNPsPlugin) 09 hapMapfilter (for output from GBSHapMapFiltersPlugin) 50\_keyFile (folder containing key file) bowtie2-2.2.2 Genome Logfile Maize ref chr9 10 ILRI Tassel4.0\_standalone

scripts

# **GBS Work flow:**

Sequence file (qseq/Fastq)

**FastqToTagCountPlugin**

Tag counts for each sequence file

**MergeMultipleTagCountPlugin**

Merge tag counts files to single master tag count file

**bowtie2**

BWA/bowtie2 alignment for SMA file production

**SAMConverterPlugin**

Tags on physical map (TOPM) file

**SeqToTBTHDF5Plugin**

Tags by taxa (TBT) file

**ModifyTBTHDF5Plugin**

MergeTaxaTBT file

**ModifyTBTHDF5Plugin**

Pivot TRT file

**TagsToSNPByAlignmentPlugin**

SNP/Hapmap file

**MergeDuplicateSNPsPlugin**

Merge hapmap file

**GBSHapMapFiltersPlugin**

Filter hapmap file

# **STEP 02: FastqToTagCountPlugin**

## **FastqToTagCountPlugin**

#### *Summary:*

Derives a tagCount list for each FASTQ file in the input directory (and all subdirectories thereof). Keeps only good reads having a barcode and a cut site and no N's in the useful part of the sequence. Trims off the barcodes and truncates sequences that (1) have a second cut site, or (2) read into the common adapter.

#### *Input:*

- Barcode key file (see example in Appendix 1)
- Directory (folder) containing FASTQ files

#### *Output:*

● Directory (folder) containing a corresponding tagCount (.cnt) file for every FASTQ file in the input directory

#### *Arguments:*

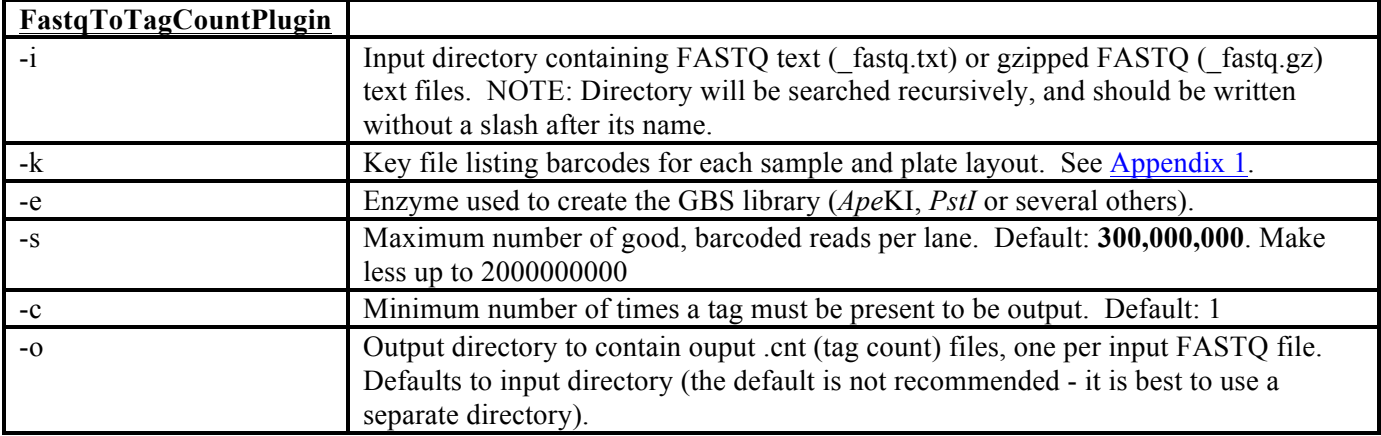

#### *Example command:*

/programs/tassel/run\_pipeline.pl -fork1 -FastqToTagCountPlugin -i fastq -k myGBSProject\_key.txt -e ApeKI -o tagCounts -endPlugin -runfork1

# module load tassel/4.0

run\_pipeline.pl -Xmx6g -fork1 -FastqToTagCountPlugin -i ./01\_qseq/ -k  $.750$ \_key/Pipeline\_Testing\_key.txt -e ApeKI -s 200000000 -o  $.702$ \_tagcounts/ endPlugin -runfork1 | tee -a ./Logfile/FastqToTagCount

# **GOAL: Main goal of this plugin is to capture all unique sequence tags separately from each sequence (QSEQ/FASTQ) file.**

**STEP 03: MergeMultipleTagCountPlugin** 

## *Summary:*

Merges each tagCount file in the input directory into a single "master" tagCount list. Only keeps tags with a total count (after merger) greater than or equal to that specified by the **-c option** (*minimum number of times a tag must be present to be output*). It has two output formats: (1) a binary output format (.cnt) that is used by the FastqToTBTPlugin to construct tags by taxa (TBT) files, and (2) a fastq text format (.fq) that is used as an input to BWA or bowtie2 to align tags to the reference genome. For clarity, the latter functionality (conversion of a master tagCount list into fastq format) has been made into its own plugin (see TagCountToFastqPlugin below).

## *Input:*

• Input directory (folder) containing tagCount (.cnt) files

# *Output:*

• Merged tagCount file (it is best to send this to a separate directory from the input directory)

## *Arguments:*

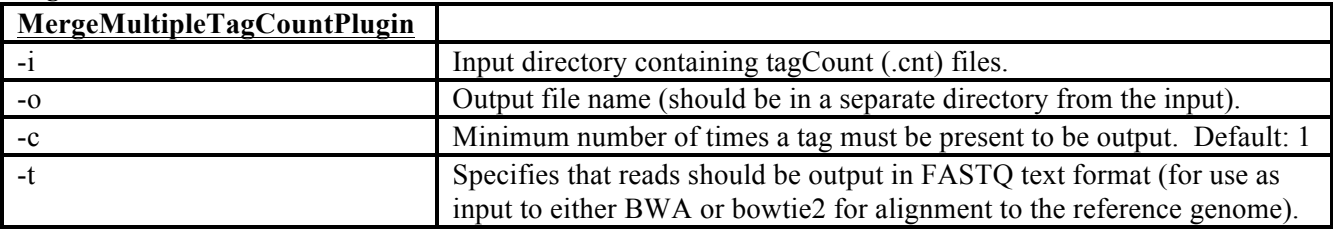

## *Example command:*

/programs/tassel/run\_pipeline.pl -fork1 -MergeMultipleTagCountPlugin -i tagCounts -o mergedTagCounts/myMasterGBSTags.cnt -c 5 -endPlugin -runfork1

**MergeMultipleTagCountPlugin for fastq format of masterTag counts file**

# rajneesh@icrisatbioinfo:~/MaizeGBS\_batch8and9rawGBSdata/GBSpractice

\$ perl ./tassel4.0\_standalone/run\_pipeline.pl -Xmx6g -fork1 - MergeMultipleTagCountPlugin -i ./02\_tagcounts -o ./03\_mergedTagcounts/ILRI\_mergeTagcounts.cnt -c 5 -endPlugin -runfork1 | tee -a ./Logfile/mergeMultipleTagCount

**GOAL: Unique sequence tags from each separate sequence file will be merged together. In this example, this master tag counts file contains unique tags for all tags which were present at least 5 times in the combined dataset. The same plugin is used to generate fastq file format of tags to align them against reference genome.**

# **STEP 04: TagCountToFastqPlugin**

#### **Summary:**

Converts a master tagCount file containing all the tags of interest for your species/experiment (*i.e.*, all of the tags with a minimum count greater than the **-c** parameter used in the MergeMultipleTagCountPlugin) from binary (.cnt) format into a FASTQ format file (.fq) that can then be used as input to one of the aligners BWA or bowtie2.

#### *Input:*

 $\bullet$  A binary tag count (.cnt) file containing all tags of interest (= master tag list).

#### *Output:*

• The master tag list in FASTQ format (.fq). Can be used as input to BWA or bowtie2.

#### *Arguments:*

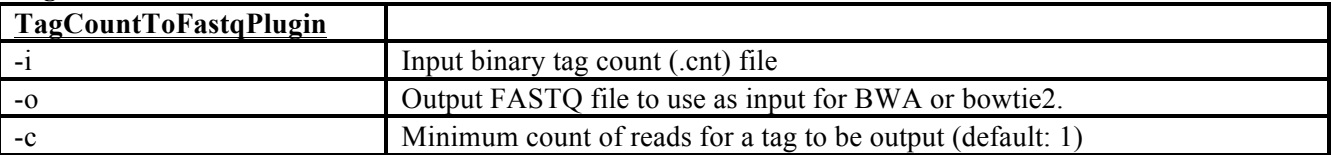

#### *Example command:*

/programs/tassel/run\_pipeline.pl -fork1 -TagCountsToFastqPlugin -i myMasterGBSTags.cnt -o myMasterGBSTags.fq -c 5 -endPlugin -runfork1

# rajneesh@icrisatbioinfo:~/MaizeGBS\_batch8and9rawGBSdata/GBSpractice \$ perl ./tassel4.0\_standalone/run\_pipeline.pl -Xmx6g -fork1 - TagCountToFastqPlugin -i

./03\_mergedTagcounts/ILRI\_mergeTagcounts.cnt/ -o ./03\_mergedTagcounts/ILRI\_mergeTagcounts.fq -c 5 -endPlugin runfork1 | tee -a ./Logfile/TagCountsToFastPlugin

# **STEP 05: Bowtie2 Alignment (Not in the TASSEL pipeline)**

## **Indexing with bowtie2**

#### *Summary:*

Creates a series of support files needed to operate bowtie2. You must have bowtie2 installed on your computer. For more details, consult the bowtie2 manual (http://computing.bio.cam.ac.uk/local/doc/bowtie2.html).

#### *Input:*

● A FASTA file containing one record for each chromosome or contig in the genome. In order for the SAMConverterPlugin (see below) to work correctly, the header of each record should contain only a single integer corresponding to that chromosome or contig's number. The suffix "chr" prior to the chromosome number is permissible, but no others. For example, the headers " $>1$ ", " $>2$ ", " $>3$ ", etc. are acceptable, as are ">chr1", ">chr2", ">chr3", etc.

#### *Output:*

● A series of support files with the same name as the output base name but with different suffixes.

#### *Key Arguments:*

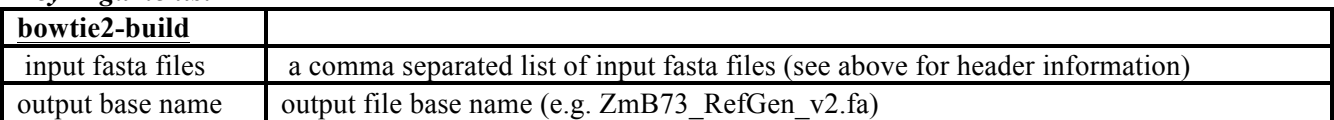

#### *Example command:*

bowtie2-build

```
chr1.fasta,chr2.fasta,chr3.fasta,chr4.fasta,chr5.fasta,chr6.fasta,chr7.fasta,
chr8.fasta,chr9.fasta,chr10.fasta,chrPt.fasta,chrMt.fasta,chrUNKNOWN.fasta 
ZmB73 RefGen v2.fa
```
#### *Gory Details:*

This command builds a set of indices from the reference genome. These indices are subsequently used by the "bowtie2" command for fast alignment of tags. For more details see the bowtie2 manual.

The Tassel3 GBS pipeline can use tag alignments produced either by BWA or by the default (-M) mode of bowtie2. In our experience, bowtie2 is more sensitive than BWA, and produces results that are more similar to BLAST. The tradeoff of the greater sensitivity of bowtie2 is that misalignment of tags will occur more often (e.g., tags from paralogous loci or from inserted sequences not present in the reference).

#### **Alignment with bowtie2**

#### *Summary:*

Aligns the master set of GBS tags to the reference genome. This input master tag list is stored in the fastq (.fq) file produced by TagCountToFastqPlugin (or the MergeMultipleTagCountPlugin with the -t option).

#### *Input:*

● Tag count file in FASTQ format (.fq) produced by the TagCountToFastqPlugin (or the MergeMultipleTagCountPlugin with the -t option).

#### *Output:*

● SAM alignment file that can be read by the SAMConverterPlugin of our GBS pipeline.

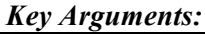

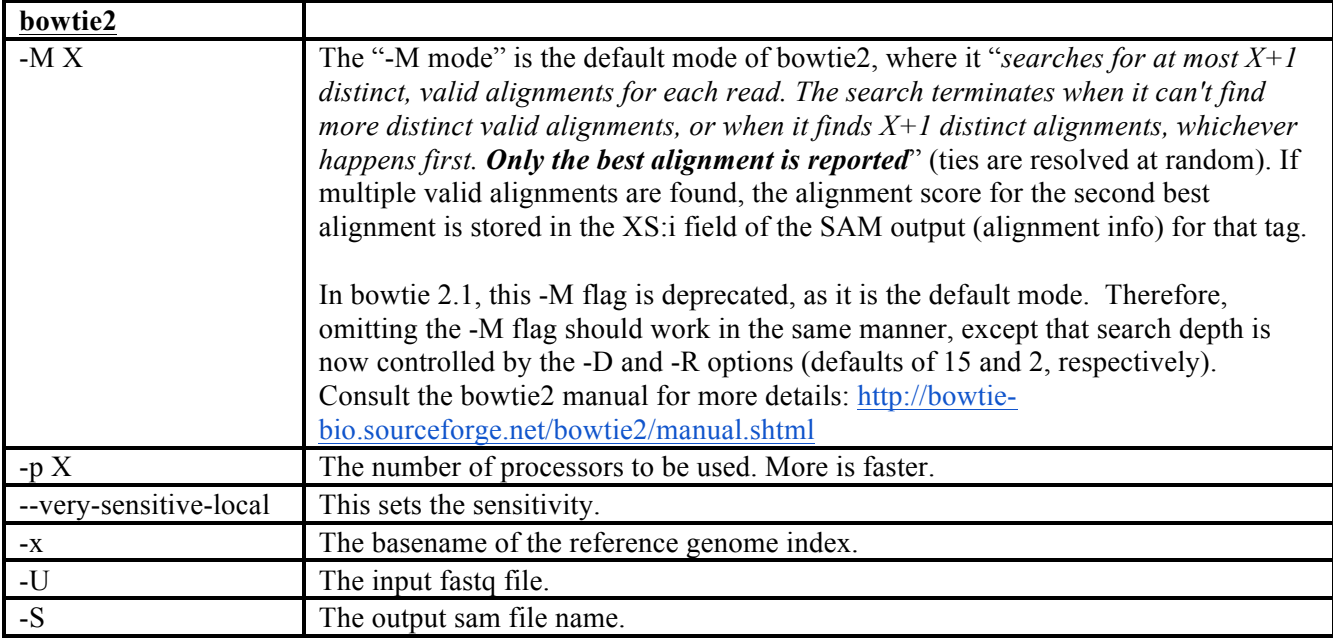

#### *Example command:*

bowtie2 -M 4 -p 15 --very-sensitive-local -x ../zeareference/bowtie2/ -U AllZeaMasterTags\_c10\_20120607.fq -S AllZeaMasterTags\_c10\_20120613.sam

Rajneeshs-MacBook-Pro:ILRI\_GBStraining2 RajneeshPaliwal\$ cd ~/Desktop/Test\_ILRI-GBS/ILRI\_GBStraining2/bowtie2-2.2.2/

Rajneeshs-MacBook-Pro:bowtie2-2.2.2 RajneeshPaliwal\$ bowtie2 -M 4 -p 4 --verysensitive-local -x ./Genome/ZmB73\_RefGenome -U ./03\_mergedTagcounts/ILRI\_mergeTagcounts.fq -S ./04\_topm/ILRI\_mergeTagcounts.sam | tee -a ./Logfile/bowtieLog

**GOAL: Tags will be aligned to reference genome in SAM format.**

# **STEP 06: SAMConverterPlugin**

#### **SAMConverterPlugin**

#### *Summary:*

Converts a SAM format alignment (.sam) file produced by one of the aligners, BWA or bowtie2, into a binary tagsOnPhysicalMap (.topm) file that can be used by the DiscoverySNPCallerPlugin for calling SNPs.

#### *Input:*

• SAM format alignment (.sam) file produced by BWA or by the default (-M) mode of bowtie2

#### *Output:*

● binary tagsOnPhysicalMap (.topm) file that can be used by the DiscoverySNPCallerPlugin for calling SNPs

#### *Arguments:*

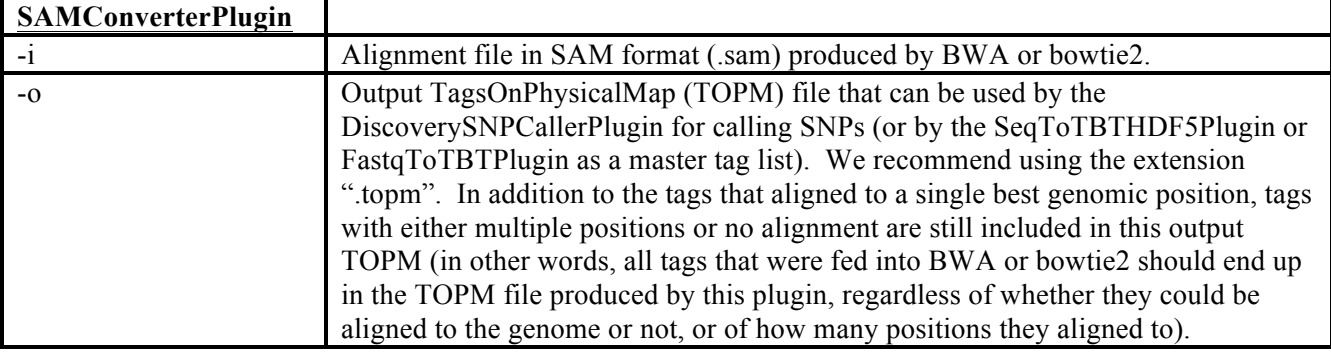

#### *Example command:*

```
/programs/tassel/run_pipeline.pl -fork1 -SAMConverterPlugin 
-i mergedTagCounts/myAlignedMasterTags.sam -o topm/myMasterTags.topm 
-endPlugin -runfork1
```

```
Rajneeshs-MacBook-Pro:GBSpractice RajneeshPaliwal$ run_pipeline.pl -Xmx6g -
fork1 -SAMConverterPlugin -i ./04_topm/ILRI_mergeTagcounts.sam -o 
./04_topm/ILRI_mergeMasterTagCounts.topm -endPlugin -runfork1 | tee -a 
./Logfile/mergeTAGCountsTOPM.log
```
**GOAL: SAM format is converted to Tags On Physical Map (TOPM) format which can be used further for SNP calling.**

# **STEP 07**: **FastqToTBTPlugin**

#### *Summary:*

Generates a TagsByTaxa file for each FASTQ file in the input directory (or in subfolders thereof). One TagsByTaxa file is produced per FASTQ file. Requires a master list of tags of interest, which may come either from a tagCount (.cnt) or tagsOnPhysicalMap (.topm) file. **If your input files are in QSEQ format, use QseqToTBTPlugin instead (same arguments).** To obtain a single TagByTaxa file in HDF5 format, and thus reduce the amount of disk space required for a large analysis, use the SeqToTBTHDF5Plugin instead of this FastqToTBTPlugin

#### *Input:*

- Directory (folder) containing FASTQ files
- Barcode key file (see example in Appendix 1)
- Master tag list in the form of either a *binary* tagCount (.cnt) file or a tagsOnPhysicalMap (.topm) file

#### *Output:*

*Arguments:*

● Directory (folder) containing a corresponding tagsByTaxa file for every FASTQ file in the input directory

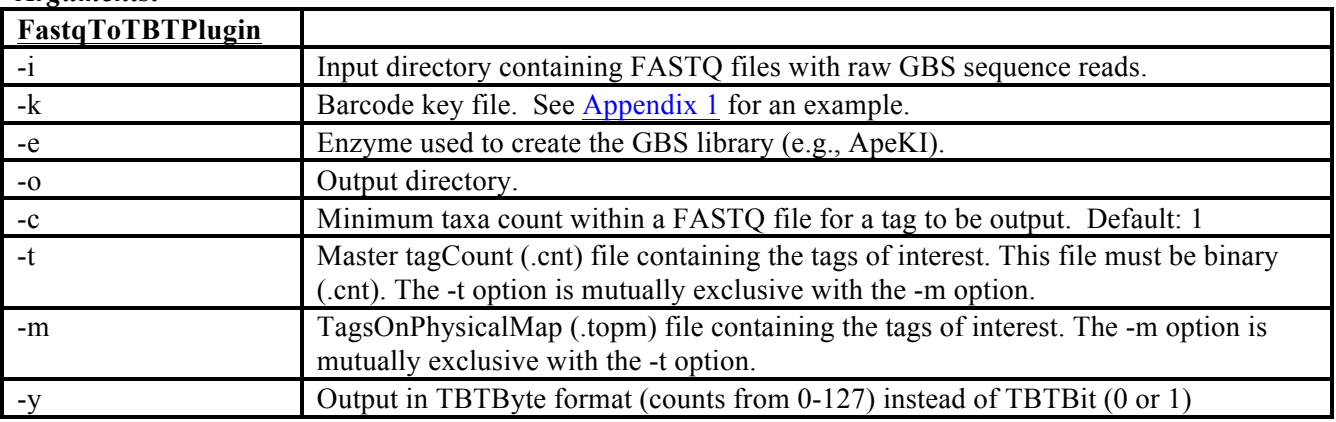

#### *Example command:*

```
/programs/tassel/run_pipeline.pl -fork1 -FastqToTBTPlugin -i fastq -k 
myGBSProject_key.txt -e ApeKI -o tbt -y –t mergedTagCounts/myMasterTags.cnt -
endPlugin -runfork1
```
Rajneeshs-MacBook-Pro:GBSpractice RajneeshPaliwal\$ run\_pipeline.pl -Xmx6g fork1 -FastqToTBTPlugin -i ./01\_qseq/ -k ./50\_key/Pipeline\_Testing\_key.txt e ApeKI  $-0$  ./05 tbt  $-v$   $-t$  ./03 mergedTagcounts/ILRI mergeTagcounts.cnt  $$ endPlugin -runfork1 | tee -a ./Logfile/FastqTBTPlugin.log

**GOAL: Similar to FastqToTagCountPlugin, FastqToTBTPlugin parses FASTQ files containing raw GBS sequence data for good reads that contain a barcode and cut site remnant and that have no N's in the first 64 bases after the barcode, and trims them to 64 bases (not including the barcode). As in FastqToTagCountPlugin, FastqToTBTPlugin appropriately truncates reads that contain either a full cut site or the beginning of the common adapter within the first 64 bases, and pads them to 64 bases with polyA..**

# **STEP 07: MergeTagsByTaxaFilesPlugin**

# *Summary:*

Merges all .tbt.bin and/or (preferably) .tbt.byte files present in the input directory and all of its subdirectories.

## *Input:*

• Directory (folder) containing multiple tagsByTaxa (.tbt.byte or .tbt.bin) files (produced by FastqToTBTPlugin). For the best genotyping results (proper calling of heterozygotes), we recommend using .tbt.byte files as input (produced by the FastqToTBTPlugin using the -y option)

## *Output:*

• Merged tagsByTaxa file (it is best to send this to a separate directory from the input directory)

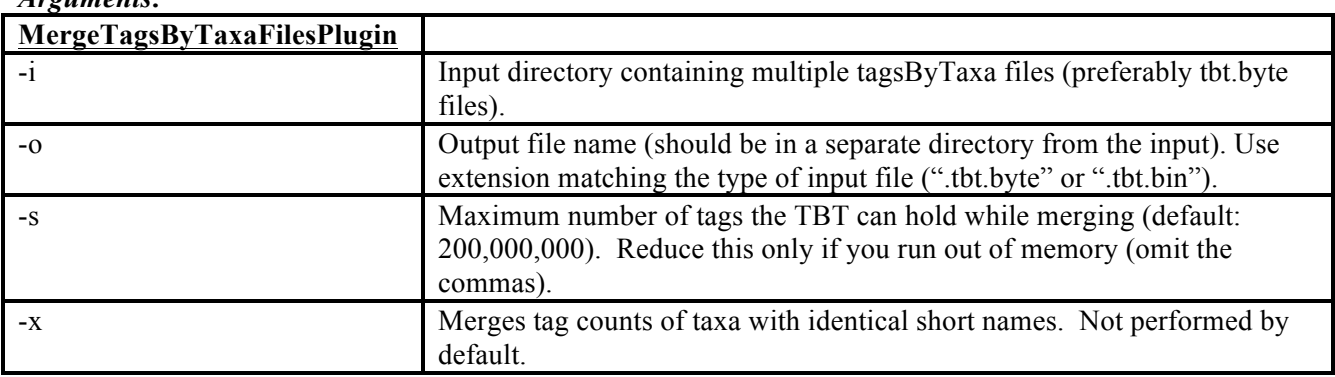

# *Arguments:*

# *Example command:*

/programs/tassel/run\_pipeline.pl -fork1 -MergeTagsByTaxaFilesPlugin -i tbt -o mergedTBT/myStudy.tbt.byte -endPlugin -runfork1

Rajneeshs-MacBook-Pro:GBSpractice RajneeshPaliwal\$ run\_pipeline.pl -Xmx6g fork1 -MergeTagsByTaxaFilesPlugin -i ./05\_tbt/ -o ./06\_mergedTBT/ILRImergedTBTFiles.tbt.byte -endPlugin -runfork1 | tee -a ./Logfile/MergedTaxbyTexaFiles

# *Gory Details:*

This step merges the separate tagsByTaxa files produced by the FastqToTBTPlugin (and/or QseqToTBTPlugin) into a single, experiment-wide tagsByTaxa (TBT) file for all of the flow cell lanes in your experiment.

# **Step08: SeqToTBTHDF5Plugin**

## *Summary:*

This plugin processes all of the raw GBS sequence files (FASTQ or QSEQ format) in the input directory (and all of its subdirectories) and generates a "Tags by Taxa" (TBT) data file in HDF5 format. This plugin and the ModifyTBTHDF5Plugin are newer additions to the pipeline that can be used in place of the FastqToTBTPlugin and the MergeMultipleTagsByTaxaFilesPlugin (which do not produce HDF5 formatted output). Only reads that match one of the tags in the input master tag list will be recorded in the output TBT HDF5. The input master tag list can be in the form of either a binary tag count (.cnt) file or a TagsOnPhysicalMap (.topm) file.

## *Input:*

- Directory (folder) containing FASTQ or QSEQ raw GBS sequence files
- Barcode key file (see example in Appendix 1)
- Master tag list in the form of either a binary tagCount (.cnt) file or a tagsOnPhysicalMap (.topm) file

#### *Output:*

● Arguments:

● A single TagsByTaxa (TBT) file in HDF5 format (\*TBT.h5) recording how often each GBS tag in the master tag list was observed in each taxon (sample) present in the input FASTQ or QSEQ files. A "taxon" in the output TagsByTaxa file represents an individual DNA sample from a particular flowcell lane that has been distinguished by a particular barcode.

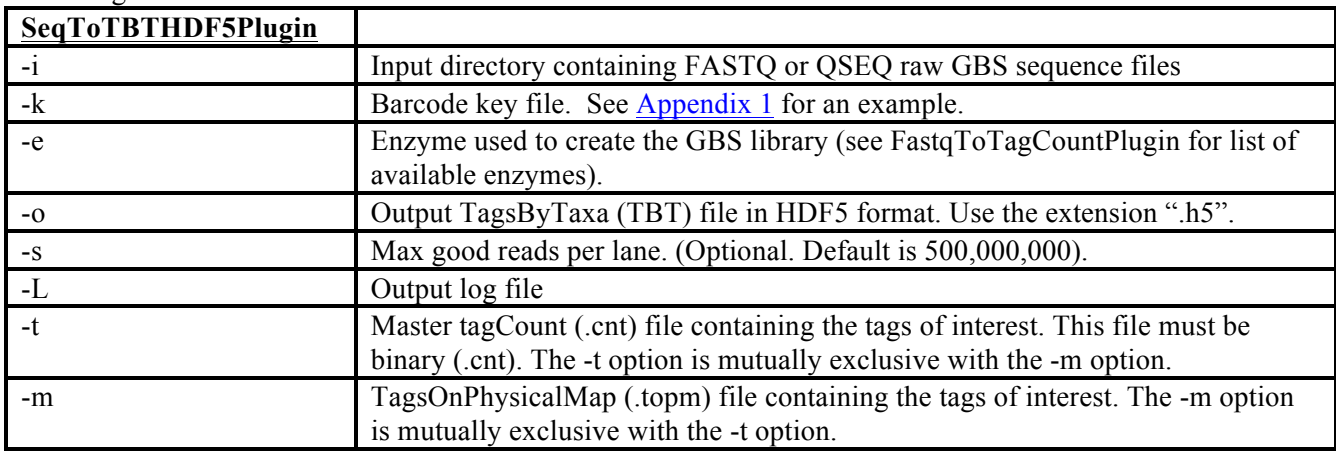

*Example command:* /programs/tassel/run\_pipeline.pl -fork1 -SeqToTBTHDF5Plugin -i fastq -k key/AllZea\_key.txt -e ApeKI -o tbt/AllZeaTBT.h5 -s 900000000 -L tbt/AllZeaTBT.log -t mergedTagCounts/AllZeaMasterTags.cnt -endPlugin -runfork1

Rajneeshs-MacBook-Pro:GBSpractice RajneeshPaliwal\$ run\_pipeline.pl -Xmx6g fork1 -SeqToTBTHDF5Plugin -i ./01\_qseq/ -k ./50\_key/Pipeline\_Testing\_key.txt -e ApeKI -o ./06 mergedTBT/ILRISegtoTBTHDF5Plugin.tbt.h5 -s 900000000 -L ./06 mergedTBT/ILRIseqTOTBTHDF5plugin.log -t

./03\_mergedTagcounts/ILRI\_mergeTagcounts.cnt -endPlugin -runfork1 | tee -a

./Logfile/SeqtoTBTHDF5Plugin

*Gory Details*: The purpose of the SeqToTBTHDF5Plugin is to produce a TagsByTaxa (TBT) file in HDF5 format recording how many times each GBS tag of interest was observed in each taxon (sample). It is more recent alternative to the FastqToTBT and MergeMultipleTagsByTaxaFiles plugins, which (together) also produce a single, master TBT file, but that TBT file is not in HDF5 format*.*

# **Step09: ModifyTBTHDF5Plugin**

## *Summary:*

This plugin makes changes to a TBT HDF5 file. There are three things that it can do, but it can only do one of them at a time:

- 1. Merge two TBT HDF5 files into one, or
- 2. Merge taxa with identical LibraryPrepIDs, or
- 3. Transpose the TBT HDF5 into an orientation that is more efficiently used for SNP calling (by allowing faster access of all the counts across taxa for a particular tag).

## *Input:*

● TBT HDF5 (\*TBT.h5) file (one or multiple depending on action)

#### *Output:*

• Modified TBT HDF5 (\*TBT.h5) file

#### *Arguments:*

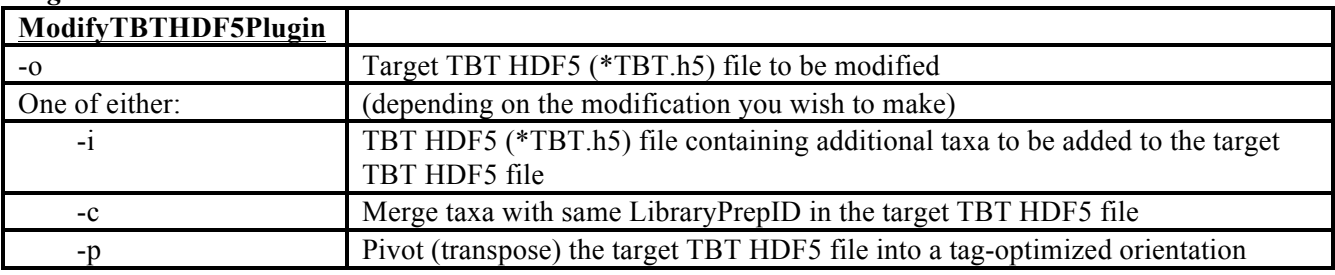

#### *Example commands:*

#### **Merging two TBT HDF5 files:**

/programs/tassel/run\_pipeline.pl -fork1 -ModifyTBTHDF5Plugin -o mergedTBT/mergedTBT.h5 -i tbt/part2TBT.h5 -endPlugin -runfork1

#### *Merging taxa with the same LibraryPrepID:*

```
/programs/tassel/run_pipeline.pl -fork1 -ModifyTBTHDF5Plugin -o 
mergedTBT/mergedTBT.h5 -c -endPlugin -runfork1
```
#### **Pivot (transpose)** a TBT HDF5 file: **Use this one for next step**

/programs/tassel/run\_pipeline.pl -fork1 -ModifyTBTHDF5Plugin -o mergedTBT/mergedTBT.h5 -p pivotedTBT/pivotedTBT.h5 -endPlugin -runfork1

#### Use pivot a TBT HDF5

Rajneeshs-MacBook-Pro:GBSpractice RajneeshPaliwal\$ run pipeline.pl -Xmx6g fork1 -ModifyTBTHDF5Plugin -o ./06 mergedTBT/ILRISegtoTBTHDF5Plugin.tbt.h5 p ./06\_mergedTBT/ILRI\_modifyTBT.h5 -L ./Logfile/ModifyTBThdf5Plugin endPlugin -runfork1

#### *Gory Details:*

The gory details for this plugin are organized by the three different functions this plugin can perform:

1) Merging two TBT HDF5 files into one TBT HDF5 file (**-i option**):

If you are working on a large project, to reduce the total amount of time it takes to create the "master" TBT HDF5 file, you might chose to run the SeqToTBTHDF5Plugin on multiple computers or processors and

thus create multiple TBT HDF5 files. This will result in multiple TBT HDF5 files which must be combined into one master file. To use the ModifyTBTHDF5Plugin to merge two TBT HDF5 files, use the **-o option** to specify an existing **target TBT HDF5 file** and the **-i option** to specify an existing **input TBT HDF5** to be added to the target. In practice, it is best to make a copy of what is to be the initial target TBT HDF5. This allows the original file to be kept. This plugin is then run repeatedly until all TBT HDF5 files generated in the SeqToTBTHDF5 step are merged into the target. For example, assume that the SeqToTBTHDF5Plugin was run in three stages (with each stage working with a different set of input FASTQ files), and that the output TBT HDF5 files were in a folder named "tbt" and were named

part1TBT.h5, part2TBT.h5, and part3TBT.h5.

To merge these three TBT HDF5 files, first, make a copy of part1TBT.h5 named mergedTBT/mergedTBT.h5:

cp tbt/part1TBT.h5 mergedTBT/mergedTBT.h5

Then, run this ModifyTBTHDF5Plugin with the arguments:

-o mergedTBT/mergedTBT.h5 -i tbt/part2TBT.h5

Then, run it again with the arguments:

-o mergedTBT/mergedTBT.h5 -i tbt/part3TBT.h5

The TBT HDF5 file mergedTBT/mergedTBT.h5 will then be a merger of all three parts.

#### 2) Merging taxa by LibraryPrepID (**-c option**):

We typically run GBS at 384-plex and, if higher depth of coverage is desired, run the resulting pooled GBS library in replicate on multiple flow cell lanes (usually on four different lanes, with each lane on a different flow cell). In addition to increasing depth of coverage, this has the added benefits of spreading out systematic sequencing errors and of allowing lane effects and sample effects to be distinguished in statistical analyses of read depth per tag. To identify the replicate runs of each library prep (where a library prep is a particular combination of sample DNA and barcode in a particular well of a library prep plate), we assign each library prep a distinct LibraryPrepID which is recorded in the barcode key file (see Appendix 1). If you have run some of your library preps in replicate in this manner, and have recorded distinct LibraryPrepIDs in the key file for each Sample/Barcode/libraryPlateWell combination, then you can use the **-c option** of the ModifyTBTHDF5Plugin to merge the tag counts of the replicate library preps. When LibraryPrepIDs are present in the key file, taxa in the TBT files are named as SampleName:Flowcell:Lane:LibraryPrepID (rather than SampleName:Flowcell:Lane:Well). Replicate library preps will have the same SampleName and LibraryPrepID but the Flowcell and/or Lane portions of their name will be different. Using ModifyTBTHDF5Plugin with the **-c option** will merge the tagCounts for each set of taxa having the same LibraryPrepID by summing the counts for each tag. The resulting, merged taxon will be named SampleName:MRG:4:LibraryPrepID, where the 4 indicates that four replicates with the same LibraryPrepID were merged. The -c option of this plugin operates on only one file (the target TBT HDF5 file specified by the -o option) and changes that file. It is best to make a copy of the original TBT HDF5 file before performing this operation.

#### 3) Pivot (transpose) TBT HDF5 into a tag-optimized orientation (**-p option**):

The TBT HDF5 created so far are in a taxon-optimized orientation best suited for operations involving taxa (adding and merging taxa). In order for the SNP caller (DiscoverySNPCallerPlugin) to run efficiently, the master TBT HDF5 needs to be in a tag-optimized orientation, allowing fast retrieval of the counts across taxa for a particular tag. You can produce a new, tag-optimized TBT HDF5 by using the **-p option** of this plugin. The target TBT HDF5 file (specified by the -o option) will not be changed by this operation.

# **Step10: DiscoverySNPCallerPlugin**

# *Summary:*

Aligns tags from the same physical location against one another, calls SNPs from each alignment, and then outputs the SNP genotypes to a HapMap format file (one file per chromosome).

## *Input:*

- TagsByTaxa file (.tbt.byte or a tag-optimized TBT.h5) indicating the number of times each tag of interest was observed in each taxon. Use of a TBTBit (.tbt.bin) file is not recommended.
- TagsOnPhysicalMap file (.topm) containing genomic position of each tag of interest

# *Output:*

● One HapMap format genotype file (.hmp.txt or .hmp.txt.gz) per chromosome.

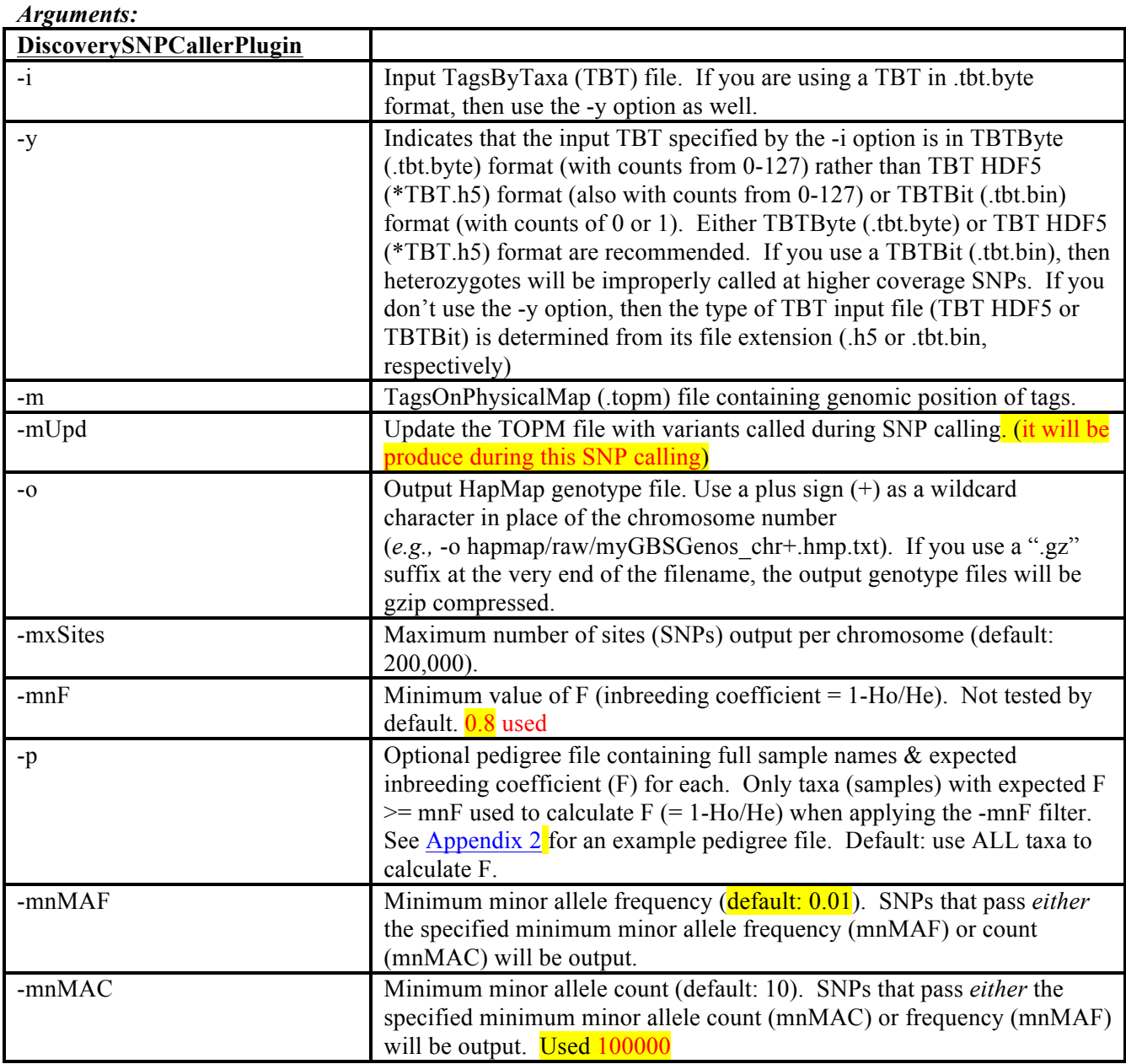

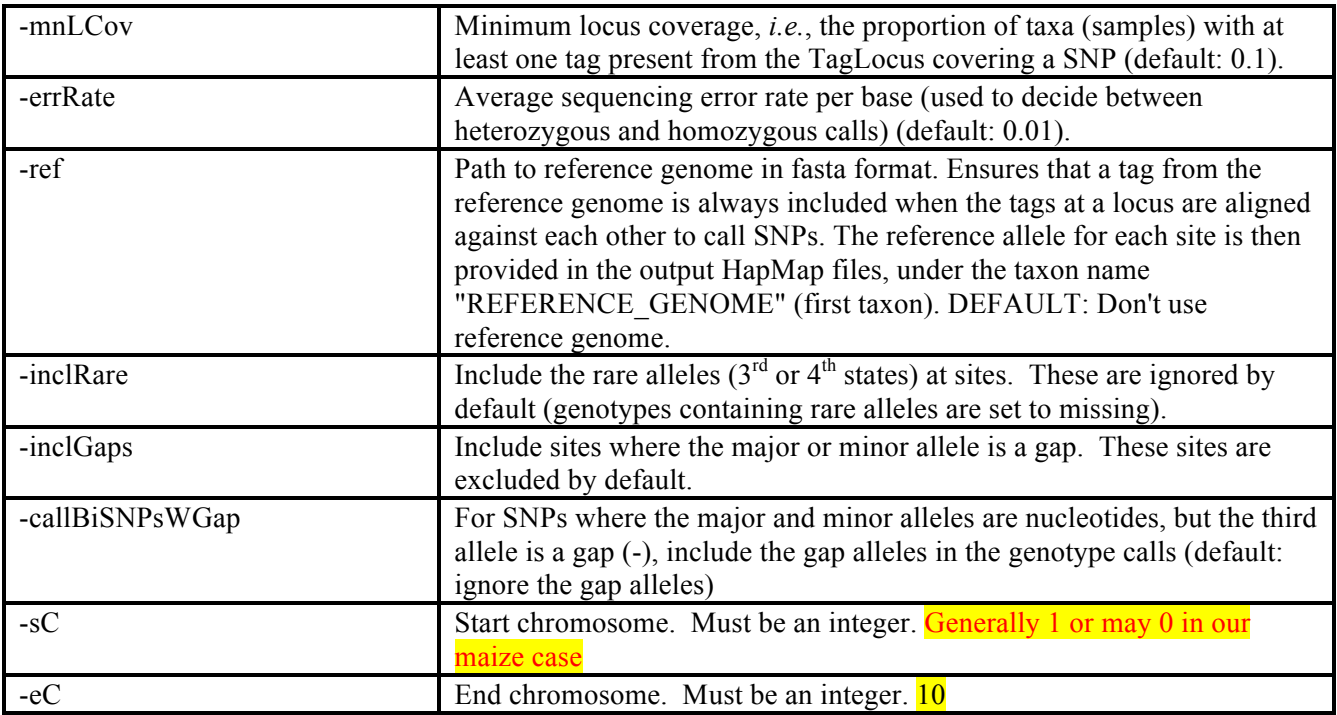

#### *Example command:*

/programs/tassel/run\_pipeline.pl -fork1 -DiscoverySNPCallerPlugin -i mergedTBT/myStudy.tbt.byte -y -m topm/myMasterTags.topm -mUpd topm/myMasterTagsWithVariants.topm -o hapmap/raw/myGBSGenos\_chr+.hmp.txt -mnF 0.8 -p myPedigreeFile.ped -mnMAF 0.02 -mnMAC 100000 -ref MyReferenceGenome.fa -sC 1 -eC 10 -endPlugin -runfork1

```
Rajneeshs-MacBook-Pro:GBSpractice RajneeshPaliwal$ perl 
./tassel4.0_standalone/run_pipeline.pl -Xmx6g -fork1 -
```
DiscoverySNPCallerPlugin -i ./06\_mergedTBT/ILRI\_modifyTBT.h5 -m

```
./04 topm/ILRI mergeMasterTagCounts.topm -mUpd
```

```
./04 topm/ILRI mergeMasterTagCountsWithVariants.topm -o
```

```
./07_hapmapRaw/ILRI_hapmaprawSNP_chr+.hmp.gz -mnF 0.8 -mnMAF 0.02 -mnMAC
100000 -ref ./Maize_ref_chr9_10_ILRI/ZmB73_RefGen_v2_chr9_10_1st20MB.fasta -
sC 9 -eC 10 -endPlugin -runfork1 | tee -a ./Logfile/DiscoverySNPcallerPlugin
```
# *Gory Details:*

In this step, a multiple sequence alignment is created for each "TagLocus" which is defined as a set of tags that align to the exact same genomic position and strand. The genomic position of a tag is defined by that of the first base on its barcoded end (after removing the barcode). SNPs are called from each TagLocus alignment. Tags with multiple or unknown physical genomic positions are not used for SNP calling. The SNP calls from each TagLocus are written to a genotype file in HapMap format, with one HapMap file produced per chromosome.

With the **-o** (output file) option, you must provide the relative path and "generic" name of the output HapMap genotype file. This filename must include the wildcard character '+' in place of the chromosome number. For example, if you use the argument:

-o hapmap/raw/myGBSGenos\_chr+.hmp.txt

then the '+' character will be replaced by each chromosome number (from -sC to -eC) in the output files. If you

only want genotypes for one chromosome (*e.g.*, chromosome 9), then the **-sC (start chromosome) and -eC (end chromosome) options** should both be the same  $(e.g., -sC_9 -eC_9)$ . If you use '.gz' as the suffix at the very end of the output file name, then the output HapMap file will be gzip compressed. Note that \*.hmp.txt.gz files can be directly read by the Tassel GUI (you do not have to decompress them first), or by subsequent steps in the GBS pipeline (as long as you include the '.gz' in the generic input file name).

If you are working with highly homozygous inbred lines or a selfing species, then be sure to use the **-mnF (minimum F) option** (we suggest setting mnF to 0.8 or 0.9), where 'F' means 'inbreeding coefficient', and is calculated for each SNP as:

 $F = 1 - Ho/He,$ 

where  $H<sub>O</sub> = observed heterozygosity, and$ 

He = expected heterozygosity =  $2p(1-p)$ , where p = the frequency of the major allele.

SNPs with a calculated F less than -mnF will be removed from the output. In species like maize which contain abundant paralogs (from ancient chromosomal duplications), this can filter out numerous bad SNPs.

**If you are NOT working with inbred lines or a selfing species, then invoke the -mnF option with a low cutoff such as -0.1** (use double quotes to specify a negative number: -mnF "-0.1").

If the samples in your study (discovery build) are a mixture of inbred lines and outbred material, then you can use a **pedigree file** (**-p option**) to specify which samples are inbred. In that case, when applying the -mnF cutoff, only the samples with an expected F in the pedigree file that is greater than or equal to the value specified by the -mnF (minimum F) option will be used in the calculation of F for each SNP (for comparison to the cutoff set by -mnF). For more information on the format and content of a pedigree file, see Appendix 2.

The options **-mnMAF** (minimum minor allele frequency) and **-mnMAC** (minimum minor allele count) can be used to filter out SNPs with rare minor alleles that possibly result from sequencing errors. Keep in mind that SNPs that pass *either* of these criteria will be output. If you are working with a biparental family with 1:1 segregation you might try a mnMAF of 0.2 and an impossible to reach mnMAC much larger your total number of taxa, so that it is irrelevant (in that case, only the mnMAF will matter). With unrelated individuals and no expected range of acceptable minor allele frequencies, you might want to try a mnMAF of 0.02 (and an impossible to reach mnMAC much larger than your total number of taxa).

The **-mnLCov (minimum locus coverage)** option can be used to filter out SNPs with very high amounts of missing data from the output. "Locus Coverage" is the proportion of taxa (samples) that are covered by at least one of the tags comprising the TagLocus to which a SNP belongs. If the coverage at a TagLocus is less than that specified by the -mnLCov option, then none of the SNPs in that TagLocus will be output. TagLoci with high amounts of missing data most likely result from large restriction fragments (>400 bp) that are not amplified as efficiently in the PCR steps of the GBS protocol. The default value of -mnLCov is 0.1. If you want fewer SNPs, but those with higher coverage, then increase -mnLCov.

The **HapMap genotype files** that we generate save disk space and memory by using single letters to represent phase unknown, diploid genotypes. Heterozygotes are represented by IUPAC nucleotide codes:

 $A = A/A$  $C = C/C$ **G = G/G**  $T = T/T$ **M = A/C R = A/G W = A/T S = C/G Y = C/T**  $K = G/T$ **N = missing data**

# **Step11: MergeDuplicateSNPsPlugin**

## *Summary:*

Finds duplicate SNPs in the input HapMap file, and merges them if they have the same pair of alleles (not necessarily in the same major/minor order) and if their mismatch rate is no greater than the threshold specified by  **maxMisMat**. If **-callHets** is on, then genotypic disagreements will be called heterozygotes; otherwise they will be set to missing (callHets is off by default).

## *Input:*

● HapMap genotype files (.hmp.txt or .hmp.txt.gz). Use a plus sign (+) as a wild card character to specify multiple chromosome numbers (each chromosome in a separate file).

#### *Output:*

● HapMap genotype files (.hmp.txt or .hmp.txt.gz) (one per chromosome) in which duplicate SNPs have been merged

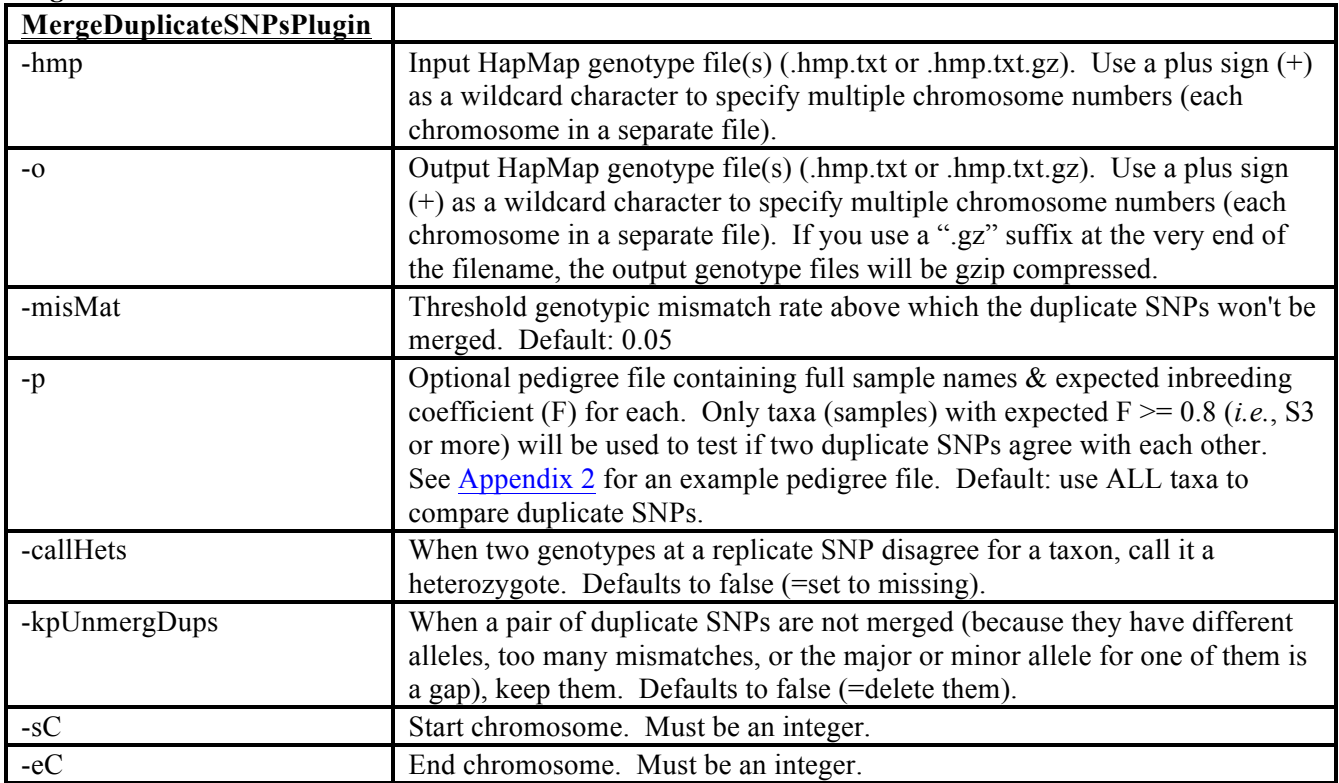

# *Arguments:*

# *Example command:*

```
/programs/tassel/run_pipeline.pl -fork1 -MergeDuplicateSNPsPlugin 
-hmp hapmap/raw/myGBSGenos chr+.hmp.txt -o
hapmap/mergedSNPs/myGBSGenos mergedSNPs chr+.hmp.txt -misMat 0.1 -p
myPedigreeFile.ped –callHets -sC 1 -eC 10 -endPlugin -runfork1
```

```
Rajneeshs-MacBook-Pro:GBSpractice RajneeshPaliwal$ perl 
./tassel4.0_standalone/run_pipeline.pl -Xmx6g -fork1 -
```

```
MergeDuplicateSNPsPlugin -hmp
```

```
./07_hapmapRaw/ILRI_hapmaprawSNP_chr+.hmp.gz.hmp.txt -o
```
./08\_hapmapMergedSNPs/ILRI\_mergedSNP\_chr+.hmp.txt -misMat 0.1 -callHets -sC

# 9 -eC 10 -endPlugin -runfork1 | tee -a ./Logfile/MergedSNPcallerPlugin

#### *Gory Details:*

This step is usually run directly after DiscoverySNPCallerPlugin, using the HapMap file(s) from that step as input. Duplicate SNPs arise from overlapping, but separate TagLoci that cover the same SNP. These overlapping TagLoci are usually on different strands, starting on either end of a restriction fragment that is less than 128 bp in length.

If the germplasm is not fully inbred, and still contains residual heterozygosity (like the maize NAM or IBM populations do) then **-callHets** should be on and **-maxMisMat** should be set fairly high (0.1 to 0.2, or even higher, depending on the amount of heterozygosity). Because the sequencing coverage is usually less than 1x, most of the time only one allele at a heterozygous SNP will be detected (particularly for *Ape*KI). Hence, duplicate SNPs genotypes from a true heterozygote may disagree simply because different alleles were sampled by the duplicate assays. Hence, these disagreements are not necessarily errors, and should not necessarily be used to prevent duplicate SNPs from being merged (unless your germplasm *is* highly inbred, with very little residual heterozygosity).

Indels (gaps) are ignored by this plugin: it makes no attempt to merge apparent duplicate sites with the same chromosomal position where either the major or minor allele is a gap.

# **STEP 12: GBSHapMapFiltersPlugin**

## **GBSHapMapFiltersPlugin**

#### *Summary:*

Reads HapMap format genotype files (one per chromosome) and filters out SNPs with low taxon coverage (missing data at most taxa), high heterozygosity, low (and/or high) minor allele frequency, or that are not in LD with at least one neighboring SNP. Taxa with low SNP coverage (missing data at most SNPs) can also be removed. All filters are off by default and all cutoffs are adjustable.

#### *Input:*

• HapMap genotype file(s) (.hmp.txt or .hmp.txt.gz)

#### *Output:*

● HapMap genotype file(s) (.hmp.txt or .hmp.txt.gz) with some SNPs and/or taxa filtered out

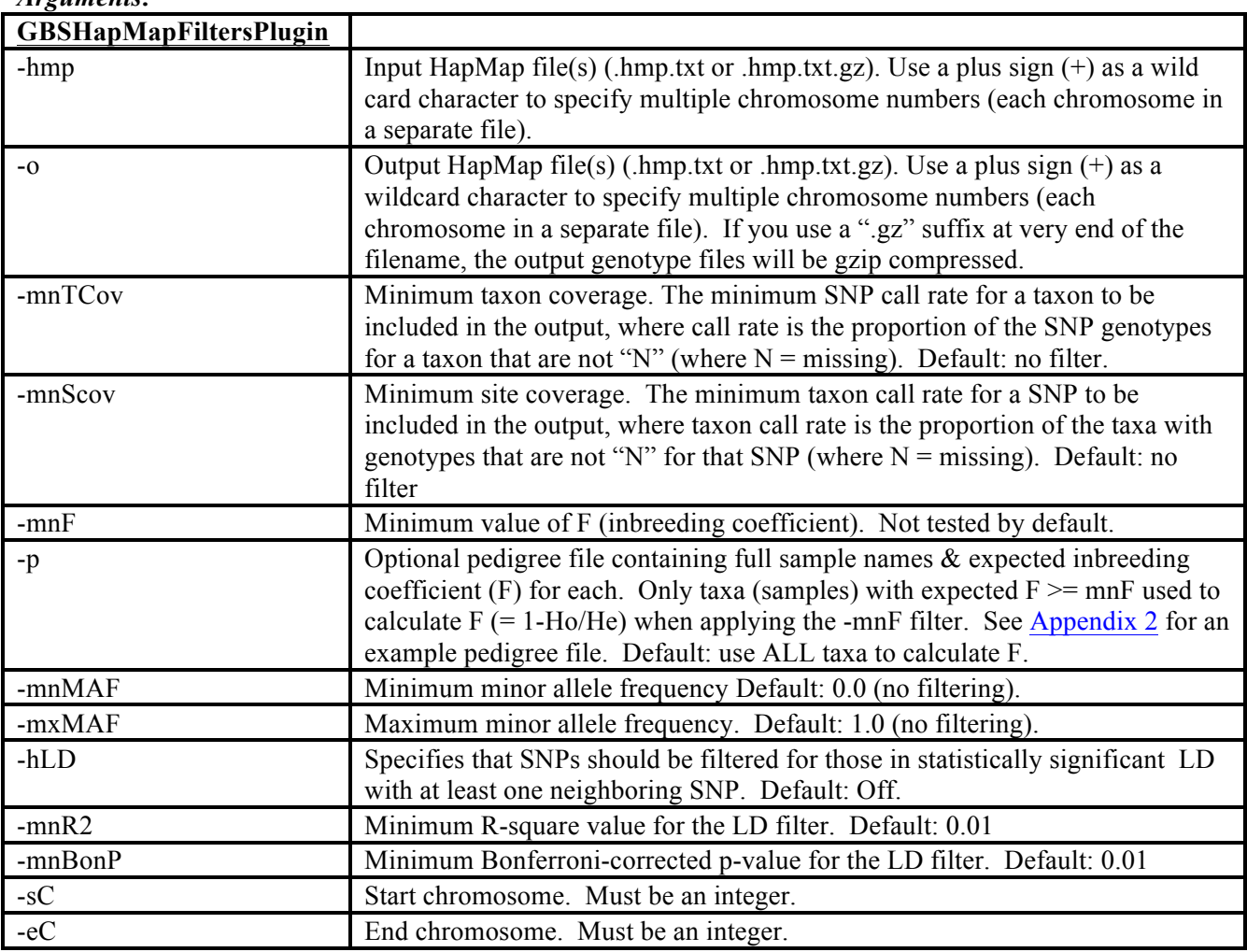

## *Arguments:*

#### *Example command:*

/programs/tassel/run\_pipeline.pl -fork1 -GBSHapMapFiltersPlugin -hmp hapmap/mergedSNPs/myGBSGenos mergedSNPs chr+.hmp.txt -o hapmap/filt/myGBSGenos mergedSNPsFilt chr+.hmp.txt -mnTCov 0.01 -mnSCov 0.2 -

```
mnMAF 0.01 -hLD -mnR2 0.2 -mnBonP 0.005 -sC 1 -eC 10 -endPlugin -runfork1
```

```
Rajneeshs-MacBook-Pro:GBSpractice RajneeshPaliwal$ perl 
./tassel4.0_standalone/run_pipeline.pl -Xmx6g -fork1 -
GBSHapMapFiltersPlugin -hmp 
./08 hapmapMergedSNPs/ILRI mergedSNP chr+.hmp.txt -o
./09_hapMapfilter/ILRI_hapmapfilterSNP_chr+.hmp.txt -mnTCov 0.01 -mnSCov 0.2 
-mnMAF 0.01 -hLD -mnR2 0.2 -mnBonP 0.005 -sC 9 -eC 10 -endPlugin -runfork1 |
tee -a ./Logfile/HapmapfilterSNPcallerPlugin
```
# *Gory Details:*

The **-mnTCov** and **-mnSCov options** allow you to filter out taxa and/or SNPs, respectively, with call rates lower than the specified cutoffs. These filters are off by default. If the -mnTCov (taxon filter) is invoked, it is applied first, so that taxa with very low call rates (*i.e.*, blanks and/or failed samples) are removed prior to applying any of the other filters. Taxa with low call rates are identified based only on the starting chromosome (specified by the sC option), and then this same set of low call rate taxa is filtered from the output of all the chromosome. This is done to avoid the possibility of output genotype files for different chromosomes containing different sets of taxa, which could happen if some taxa hover above or below the -mnTCov cutoff on different chromosomes.

Filtering based on the **-mnF (minimum F) option**, and the optional use of the **-p (pedigree file) option** to specify which samples should be included in the calculation of F, are the same as described above for the DiscoverySNPCallerPlugin.

The **-mnMAF and -mxMAF options** allow you to select for those SNPs whose minor allele frequencies fall into an expected range. For example, if you are working in a backcross (or psuedo-testcross) family, with an expected minor allele frequency (MAF) of 0.25, you might set the -mnMAF at 0.15 and the -mxMAF at 0.35.

If your study samples are from a single, biparental cross (or from another type of population in which LD is fairly extensive along a chromosome), then the **-hLD (high LD) filter** (off by default) can be very useful to filter out bad SNPs with high genotyping error or incorrect physical genomic positions. If you invoke the -hLD filter, the cutoff minimum  $R^2$  and Bonferroni-corrected *p*-value can be adjusted using the **-mnR2 and -mnBonP options** (both of these default to 0.01). To pass through the LD filter, a SNP must be in statistically significant LD (Bonferroni corrected *p*-value less than that specified by the -mnBonP option) with at least one SNP that is a minimum of 128 bp away (*i.e.*, not from the same TagLocus or cut site) but within a window of 50 SNPs on either side. In Tassel3, **the LD filter only works properly for inbred lines** (*e.g.*, RILs). This will be fixed in Tassel4, so that the LD filter can be applied to outbred (highly heterozygous) populations as well.